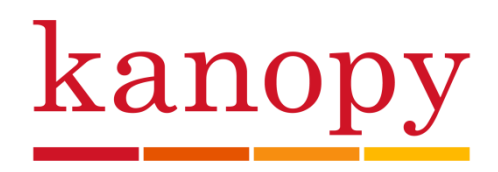

Kanopy is a streaming movie service available free to Acton residents with your library card. Movies are available on demand with no holds, no waiting, and no overdue fees!

### **Create an Account (Note: This service is limited to Acton residents)**

#### **On a Computer**

- Go to https://acton.kanopy.com/
- Click on "Add Library Card"
- Enter your library card number
- Enter your name, email address, and create a Kanopy password
- Click "Sign Up"
- Complete registration by clicking on the "Verify Email" link in the email that Kanopy sends you

### **On a Mobile Device**

- Download the Kanopy App
- Tap "Sign Up"
- Enter your name, email address, and create a Kanopy password
- Click on the "Verify Email" link in the email that Kanopy sends you
- In the app, search for "Acton Memorial Library"
- Enter your library card number to complete registration

### **Supported Devices**

- **Desktop or Laptop:** Visit https://acton.kanopy.com/ on a PC or Mac with recent versions of Chrome, Firefox, Microsoft Edge, or Safari.
- **Smartphone or Tablet:** Download the Kanopy App for Apple/iOS, Android and Kindle Fire mobile devices.
- **Television:** The Kanopy App is available for the following TV devices: Apple TV and Airplay, Android TV, Amazon TV, Samsung Smart TV, Roku, Chromecast, and Telstra TV.
	- o You can also view Kanopy by connecting your computer to your television via HDMI cable.

### **Loan Details**

- You can borrow **10 movies** per calendar month. Each episode in a mini-series (for example, *The Civil War* by Ken Burns) counts as a separate movie.
- The loan period for each movie is **72 hours**. Once you borrow a movie, you can watch it as many times as you like within that loan period.
- Kanopy videos will automatically be returned after 72 hours with no overdue fees.
- **Kanopy Kids** and **Great Courses** videos are available for unlimited viewing and do not count against your monthly limit.

• If you would like more time to view a movie, you can use one of your remaining monthly borrows to check it out for another 72 hours.

# **Search for Content**

- Titles are streaming, not downloadable, and require a constant Wi-Fi/Internet connection in order to view them.
	- o Streaming video may consume a lot of data. We recommend using a Wi-Fi connection when streaming on your mobile device to avoid data overages.
- Browse Kanopy's homepage for featured titles, or click on "Browse" at the top of the page to browse by subject (in the mobile app, click on the Browse icon along the bottom edge of the screen).
- To search for movies, click on the search bar at the top of the webpage or tap on the Search icon along the bottom edge of the mobile app.

# **Questions?**

• For more information and device-specific help visit https://help.kanopy.com/